### **Welcome to Corel ArtShow 5 CD-ROM (October 13 - 1994)**

The Corel ArtShow 5 CD-ROM showcases a stunning selection of over 3000 high-quality designs that were entered into the Fifth Annual CorelDRAW World Design Contest. Using special compression techniques these designs, normally requiring over 1.7 Gigabytes of storage have been placed on a single CD-ROM.

If you don't have CorelDRAW installed on your system, the ArtShow 5 CD-ROM contains a working model of the powerful CorelDRAW 4. This special version of CorelDRAW 4 will allow you to examine and modify designs from the world's finest CorelDRAW experts.

If you already have CorelDRAW 4 or CorelDRAW 5 installed, a modified import filter will be installed into your existing copy of CorelDRAW. This new filter will allow you to unlock the wonders of ArtShow 5.

### **Using Corel ArtShow 5**

To install the Corel ArtShow 5 CD-ROM please follow the instructions given in the QuickStart Section found at the end of this file.

Once you have CorelDRAW installed, click on the CorelDRAW icon to load CorelDRAW.

- \* Click on the FILE menu and select IMPORT.
- \* Select ArtShow Image \*.cdx in the List Files of Type drop down list
- \* Chose your CD-ROM drive and directory where the file you wish to open is stored.
- \* Select the file you wish to open and click on OK.

The ArtShow 5 CD-ROM has a similar layout as the ArtShow 5 Coffee Table book. To find an image that you have located in the Coffee Table book, check the index for the filename. The ArtShow CD-ROM directory structure is page oriented with each page in the Coffee Table book having its own directory. Once you know the filename simply select the directory corresponding to the page the file is displayed on.

If you want to retrieve the file SPE00443 that was found on page 170, your path on the CD-ROM would be;

### X:\ARTSHOW\PAGE170\SPE00443.CDX

Where X is your CD-ROM drive.

NOTE: The ArtShow 5 CD-ROM uses a special compressed version of the CorelDRAW file. It's extension is called CDX. These CorelDRAW images cannot be accessed using a FILE OPEN. They must be imported using the IMPORT file function.

## **System Requirements**

- \* IBM-compatible 386, 486, and PS/2 with 4MB RAM (8M recommended)
- \* Windows 3.1
- \* VGA (or better) Windows-supported graphics monitor
- \* Mouse or tablet supported by Windows
- \* CD-ROM player and driver software

## **QuickStart**

The Installation procedure will automatically determine if CorelDRAW 4 or CorelDRAW 5 has been installed. If either of these have been installed, a new import filter will be transferred to the existing installation. If you have any other version of CorelDRAW or do not have any copy of CorelDRAW, the special working model of CorelDRAW 4 will be installed.

The installation procedure is as follows:

- \* Open the Windows Program Manager
- \* Click on Run... in the FILE menu
- \* Type the CD-ROM drive letter followed by a colon and a backslash (:\)
- \* Type SETUP and press ENTER

Once the SETUP program is started, instructions on the screen guide you through the installation.

# **Problem Files**

The following files may have problems opening in some versions of CorelDRAW.

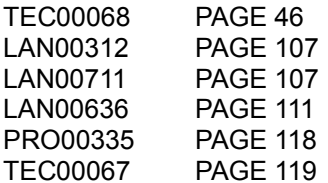

The following files are located in the index of the ArtShow 5 book but are not on the CD-ROM.

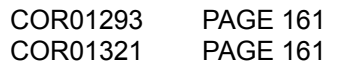

\*\* This is the end of the README file. \*\*